## 連載:数学ソフトウェア案内 (第 10 回-2) 3D-XplorMath-J

数式処理ソフトやグラフ作成ツールを授業で使っ て,生徒にさまざまな図形を見せたいのだけど,コ マンドや関数を覚えるのが「ちょっと」いう方にお すすめなのが,今回紹介する 3D-XplorMath です。 「-J」とソフトウェア名に付いていますが,日本語版 という意味ではなく,Java で作られているバージョ ンを表しています。

3D-XplorMath は,高等学校や大学などで使う代 表的な曲線や曲面をメニューから選ぶという方法を 使って瞬時に描画することができます。Windows で 動くものは一部日本語化されているものもあります が,OSX や Linux 版については日本語化されてい ないものもあります。

使い方も簡単で,メニューの「ギャラリー」から 「平面図形」,「空間図形」,「曲面」,「共形写像」,「多面 体」,「フラクタル」などを選択すると,メニューに その項目が追加され,選択した項目のメニューから 曲線を選ぶことができます。またパラメータなどを 変更するときには,「設定」から「パラメータ設定」 を選択して変更するだけで,簡単に自分の望んだ曲 線や曲面に変更することができます。グラフの出力 される画面では直感的にわかる操作がマウスなどで 行うことができます。つまり空間図形ならばマウス で回転やズームを行うことができ,フラクタル図形 ならば右ドラッグで選択範囲の変更・拡大などを容 易に行うことができます。また JPEG や PNG に出 力できるので,教材やプリントの作成にも活躍しそ うです。

たとえば,エピサイクロイドを描画したいときに は,「ギャラリー」メニューから「平面図形」を選択 すると,「ギャラリー」メニューの右側に「平面図 形」というメニューが追加されます。この「平面図 形」の項目の中から,「外サイクロイド・内サイクロ イド」を選択すると右上のような図が描画されます (図 1)。更に必要であれば「設定」からパラメータ の変更をしてみれば,自由にパラメータを変更した ものが描画できます。ユーザが 1 から描画できるよ うなメニューも「平面図形」から選択が可能である ので,ここにないメニューの曲線なども選択するこ とが可能です。

現在の学習指導要領では,複素数平面は扱われな くなっていますが「共形写像」も面白いです。複素 関数によって変換した平面に直線や円を描画して, それらの図形がどのように変換されるかも試すこと ができます (図 2)。

空間図形についても画面を載せておきます (図 3)。 このような「曲面」の描画の様子がちょっと面白い です。回転時にはワイヤーフレームになりますが, スムーズに回転することもできます。

時間のあるときにいろいろとメニューを触ってい

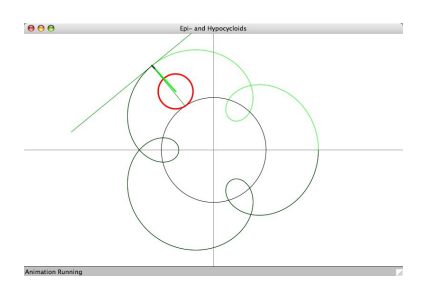

 $\sqrt{2\pi}$ 

✒ ✑

図 1: エピサイクロイド

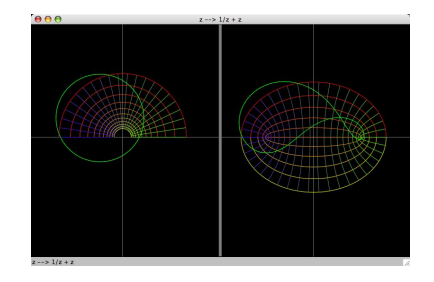

図 2: 複素関数による変換

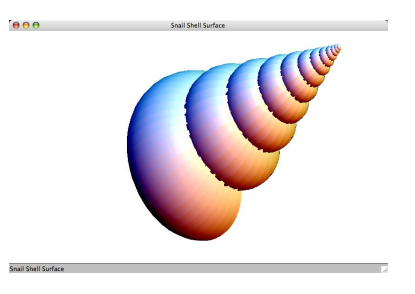

図 3: 曲面

ると,さまざまな曲線や曲面で遊ぶことができます。 ぜひ身近な PC に入れておきたいソフトウェアです。 (http://3d-xplormath.org/)

【編集部】